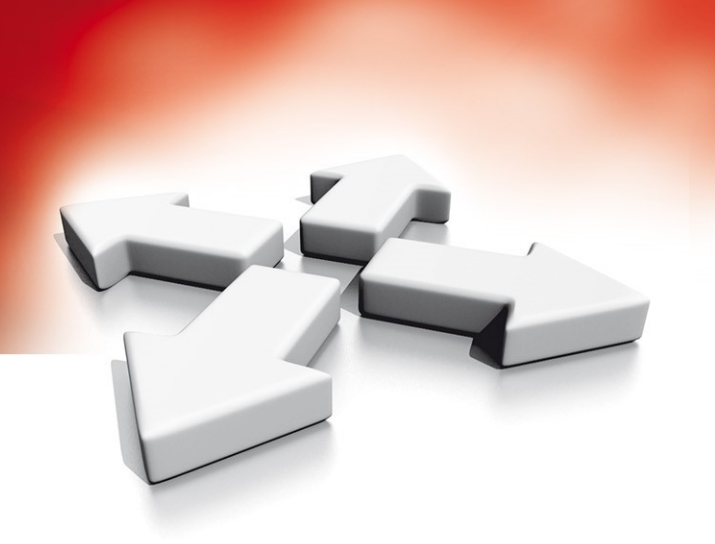

# **Instrukcja instalacji**

## **MODUŁ 8 WYJŚĆ PROGRAMOWALNYCH**

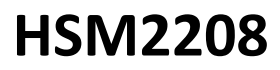

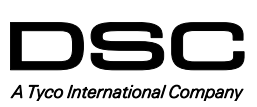

WERSJA 1.1

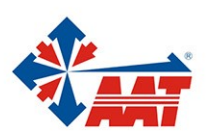

#### **HSM2208 - Moduł ekspandera 8 wyjść niskoprądowych**

Niniejsza instrukcja instalacji powinna być używana w połączeniu z instrukcją instalacji urządzenia firmy DSC do którego został podłączony moduł HSM2208 (centrala alarmowa, moduł zasilacza, etc). HSM2208 jest modułem służącym do rozszerzenia kompatybilnych z nim central alarmowych (HS2016, HS2032, HS2064 oraz HS2128) o 8 programowalnych wyjść niskoprądowych.

#### **Informacje ogólne**

#### **Specyfikacja techniczna**

- Temperatura pracy: -10°C do +55°C.
- Wilgotność: 93% bez kondensacji.
- Napięcie zasilania: 10.8 12.5VDC/700mA (pobierane z centrali alarmowej lub zewnętrznego zasilacza).
- Pobór prądu: 60mA.
- Wymiary płytki PCB: 45mm x 92mm.
- Wyjście AUX: 10.8 12VDC, (-15% / +15%) gdy napięcie zasilania jest pomiędzy 85% a 110% ustalonej wartości i prąd wyjścia jest w granicach 0mA - 250mA max.
- Wyjścia PGM: (Open collector), zwiera do masy, 50mA max.
- Termistory o dodatnim współczynniku temperaturowym (PTC) zamiast bezpieczników.
- Maksymalna odległość montażu od centrali 305m.

#### **Opis zacisków**

**TMP+** - Zacisk sabotażu modułu, służący do zabezpieczenia antysabotażowego obudowy w której zamontowany jest moduł HSM2208. Podłączyć normalnie zamknięty (NC) przełącznik antysabotażowy pomiędzy zaciski TMP i BLK modułu. Jeżeli sabotaż obudowy jest nie używany, należy zrobić zworę pomiędzy zaciskami TMP i BLK.

**Uwaga!** Jeśli obwód sabotażowy jest zamknięty to przycisk sabotażowy w lewym, górnym narożniku płytki PCB modułu pozostaje nie używany.

**+AUX+** - Na płytce umieszczono dwa zaciski AUX by ułatwić podłączenie. Zaciski służą do zasilania urządzeń podłączonych do modułu. Obciążenie - maks. 250 mA. Dodatnie zasilanie urządzeń podłączyć do zacisku + AUX / AUX+, a ujemne zasilanie do wybranego zacisku wyjścia (O1 - O8).

**CORBUS** - 4 przewodowa magistrala CORBUS służąca do komunikacji centrali alarmowej z podłączonymi do niej modułami. Połączyć zaciski RED, BLK, YEL oraz GRN modułu z zaciskami magistrali Corbus znajdującymi się na płytach central HS2016, HS2032, HS2064 lub HS2128.

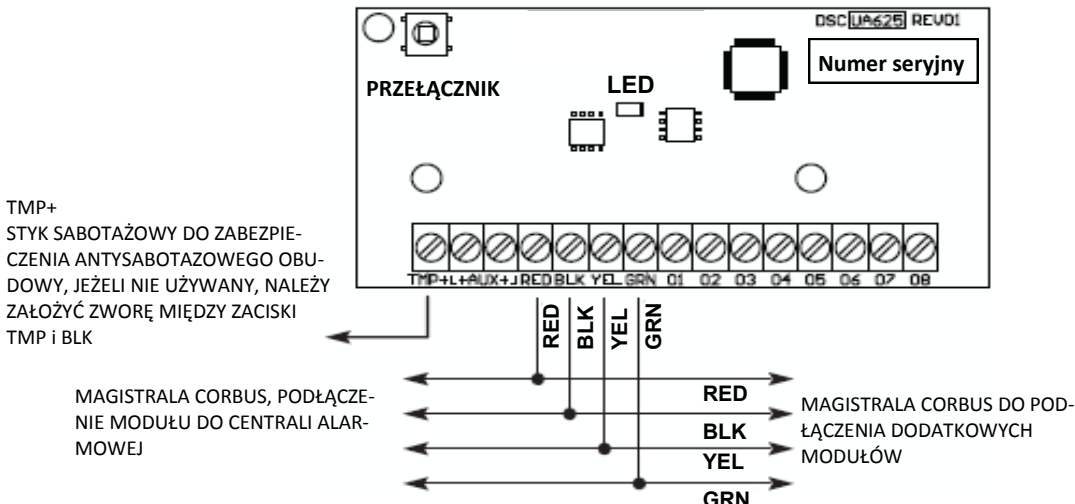

**O1 - O8** - Zaciski wyjść programowalnych. Wyjścia są aktywo-

wane zgodnie z programem centrali alarmowej. Podczas aktywacji wyjścia zostają przełączone do masy. W stanie nieaktywnym wyjścia nie są spolaryzowane. Urządzenie sterowane np. przekaźnik podłącza się do zacisku wyjścia programowalnego (O1 - O8) oraz zacisku AUX+. Poniżej przedstawiono przykładowe podłączenie urządzeń do modułu HSM2208.

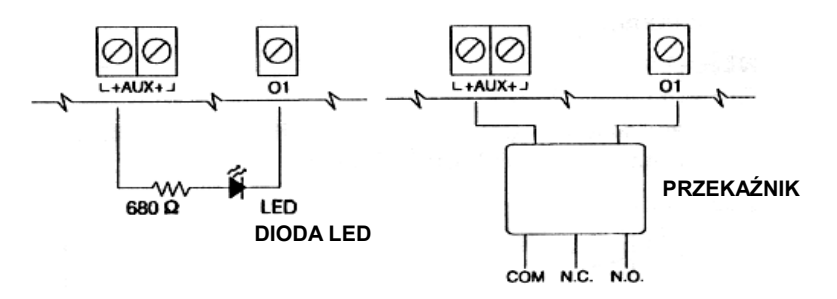

#### **Automatyczne przypisywanie modułu do centrali alarmowej**

By przypisać moduł HSM2208 do centrali alarmowej należy:

- 1. Upewnić się że centrala alarmowa nie jest podłączona do zasilania.
- 2. Podłączyć HSM2208 do magistrali Corbus centrali alarmowej.
- 3. Włączyć zasilanie centrali alarmowej, a następnie wejść w tryb programowania instalatorskiego.
- 4. Wprowadzić numer sekcji [902] [000] i poczekać 60 sekund.
- 5. Wprowadzić numer sekcji [903] [103] by sprawdzić czy moduł został przypisany i jest nadzorowany przez system.

#### **Manualne przypisywanie modułu do centrali alarmowej**

By przypisać moduł HSM2208 do centrali alarmowej należy:

- 1. Upewnić się że centrala alarmowa nie jest podłączona do zasilania.
- 2. Podłączyć HSM2208 do magistrali Corbus centrali alarmowej.
- 3. Włączyć zasilanie centrali alarmowej, a następnie wejść w tryb programowania instalatorskiego.
- 4. Wprowadzić numer sekcji [902] [001].
- 5. Wprowadzić numer seryjny urządzenia.
- 6. Wprowadzić numer sekcji [903] [103] by sprawdzić czy moduł został przypisany i jest nadzorowany przez system.

#### **Diody LED statusu modułu**

Moduł HSM2208 posiada wbudowaną na płytce diodę LED służącą do identyfikacji statusu modułu. Jeżeli moduł działa poprawnie dioda LED będzie migać co 10 sekund. W przypadku wystąpienia usterki modułu dioda LED będzie migała kilkukrotnie (w zależności od typu usterki), a następnie zgaśnie na czas 1.5 sekundy. Ilość mignięć diody LED określa rodzaj usterki. Lista usterek została podana w tabeli poniżej.

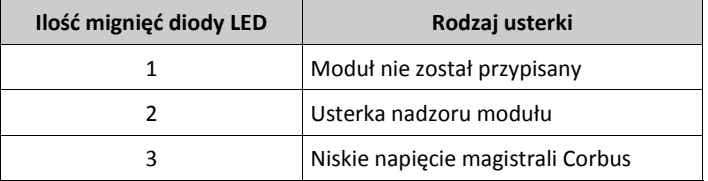

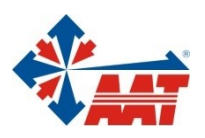

### AAT HOLDING S.A.

ul. Puławska 431, 02-801 Warszawa<br>tel. 22 546 05 46, faks 22 546 05 01<br>e-mail: aat.warszawa@aat.pl, www.aat.pl

#### oddziały:

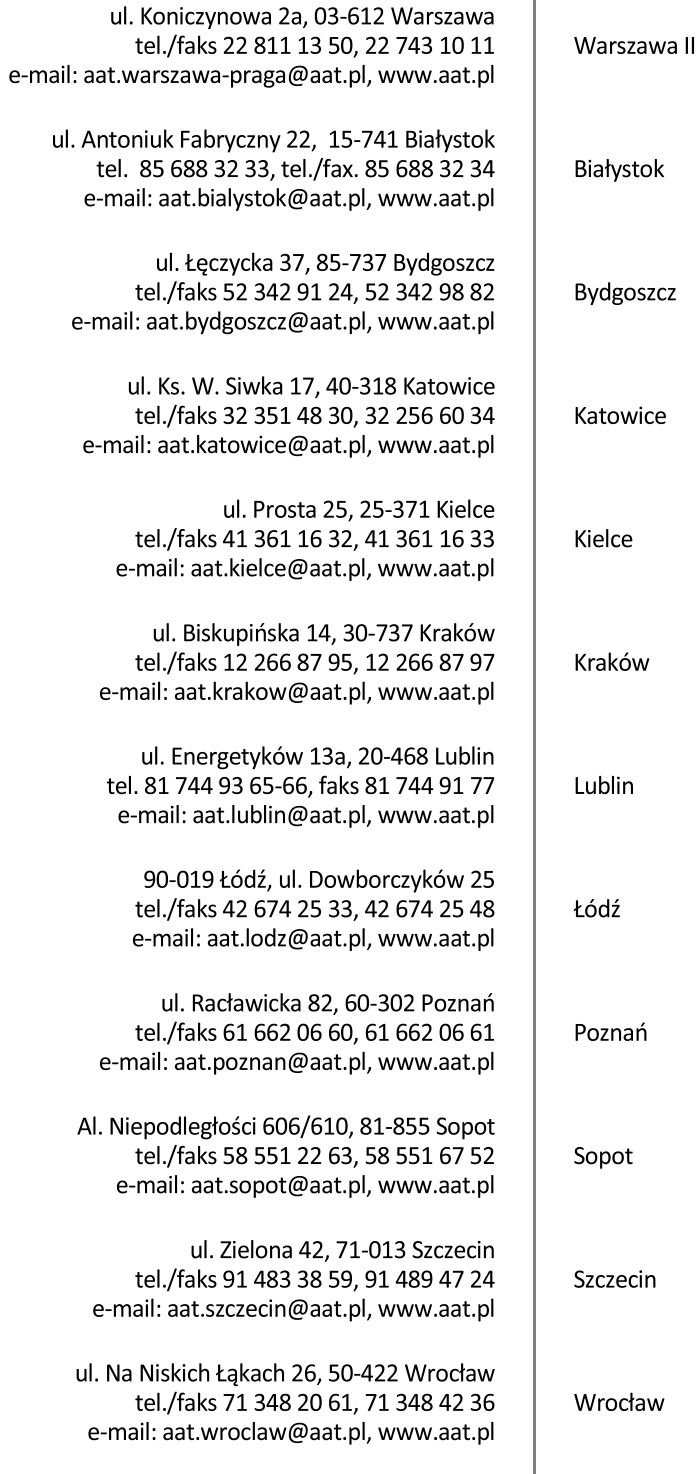